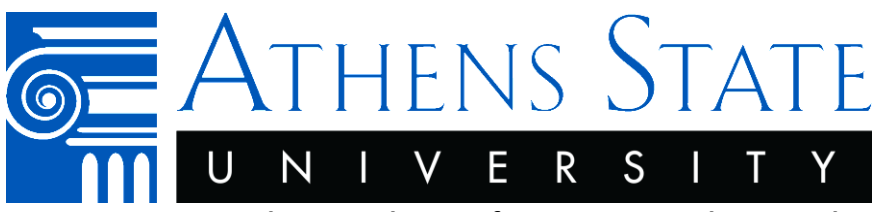

**Important Notice: There can be significant impacts when you drop or withdraw from a class. Be sure you fully understand the outcome of your actions.**

\***Dropping a Class** and **Withdrawing from a Class** are not the same.

# **"Drop"**

A class drop happens during the *scheduled registration period* for a given semester which is published in the **Important Dates.**<sup>1</sup> After the semester begins, there is a period of time at the beginning of the term called Add/Drop Week. The last day of Add/Drop Week is the last opportunity to drop a class to receive a 100% refund. After the last published date for Add/Drop Week, the "drop" option is no longer available. From that point forward, up to the last published date before finals begin, it becomes a "withdrawal." **A class drop and withdrawal are not the same.**

# **"Withdrawal"**

 $\overline{a}$ 

A class withdrawal only happens during a specific date range for a given semester which is published in th[e Important Dates.](http://www.athens.edu/student-accounts/important-dates/)<sup>2</sup> The withdrawal appears on the student's transcript and the student remain 100% financially liable for tuition and fees [\(withdrawal](http://www.athens.edu/pdfs/policies/Operating/Academics/Withdrawal-from-Courses.pdf?30255e) policy<sup>3</sup>).

# **Impact for a Student receiving Federal Financial Aid**

Every semester, federal financial aid is earned by completing your coursework. Your federal aid will not be earned if you withdraw from all your classes before the 60.01% completio[n financial aid semester published](http://www.athens.edu/student-accounts/important-dates/)  [date.](http://www.athens.edu/student-accounts/important-dates/)<sup>4</sup> Per federal guidelines, federal aid is sent back to the federal government. Therefore, the student remains financially liable to Athens State for tuition and fees. **If you receive federal financial aid, be sure to understand the impact of a withdrawal [on financial aid.](http://www.athens.edu/financial-aid/impact-of-withdrawal-on-financial-aid/) 5**

- <sup>2</sup> <http://www.athens.edu/student-accounts/important-dates/>
- <sup>3</sup> [http://www.athens.edu/pdfs/policies/Operating/Academics/Withdrawal-from-](http://www.athens.edu/pdfs/policies/Operating/Academics/Withdrawal-from-Courses.pdf?30255e)[Courses.pdf?30255e](http://www.athens.edu/pdfs/policies/Operating/Academics/Withdrawal-from-Courses.pdf?30255e)

# **How to:**

- 1. Go to [Athens State Online](https://24.athens.edu/prod8/twbkwbis.P_WWWLogin)<sup>6</sup>
- 2. Log in using your Athens State ID and PIN (Contact th[e Help Desk](http://www.athens.edu/helpdesk/)<sup>7</sup> for ID and PIN access support)
- 3. Select: "Student" tab
- 4. Select: "Register for Classes" link:

# *To Drop a Class up to the Last Date Published for the Term Listed in the Important Dates*

- Select "Register or Add/Drop Classes" (When Add/Drop Week ends "drop" is no longer a selection, from then on it will read "Add/Withdraw")
- Select a term and hit "Submit"
- Choose the class you wish to drop
- Select: "Action" dropdown
- Select: "Web Drop" and "Submit Changes"

# *To Withdraw from a Class up to the Last Date Published for the Term Listed in the Important Dates*

- Select "Add/Withdraw"
- Select a term and hit "Submit"
- Choose the class you wish to withdraw
- Select the "Action" Dropdown
- "Withdraw" and "Submit Changes"

# **Hold on Student Account**

If there is a hold on your account that prevents a drop or withdrawal, an email can be sent to [withdrawal.drop@athens.edu.](mailto:withdrawal.drop@athens.edu) The email must come from the student's Athens State issued email, include student ID and course CRN. The same deadlines for drop or withdrawal apply.

#### *Note: Your Degree Works plan of study will reflect your schedule modifications the next day.*

- <sup>5</sup> <http://www.athens.edu/financial-aid/impact-of-withdrawal-on-financial-aid/>
- <sup>6</sup> [https://24.athens.edu/prod8/twbkwbis.P\\_WWWLogin](https://24.athens.edu/prod8/twbkwbis.P_WWWLogin)
- <sup>7</sup> <http://www.athens.edu/helpdesk/>

<sup>1</sup> <http://www.athens.edu/student-accounts/important-dates/>

<sup>4</sup> <http://www.athens.edu/student-accounts/important-dates/>